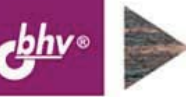

НАТАЛЬЯ РЯЗАНЦЕВА ДМИТРИЙ РЯЗАНЦЕВ

# **IC:** ПРЕДПРИЯТИЕ 8 **ПРОИЗВОДСТВЕННЫМ** ПРЕДПРИЯТИЕМ<br>СЕКРЕТЫ РАБОТЫ

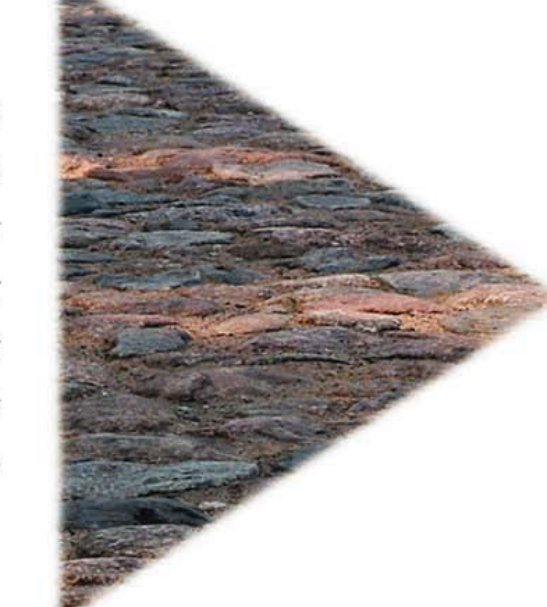

Схемы формирования документов Отчетность от А до Я Налоговый учет Персонифицированный учет Аналитический учет Управленческий учет Финансы и планирование

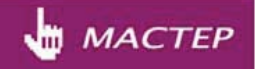

УДК 681.3.06 ББК 32.973.26-018.2 Р99

#### **Рязанцева, Н. А.**

Р99 1С:Предприятие 8.0. Управление производственным предприятием. Секреты работы / Н. А. Рязанцева, Д. Н. Рязанцев. — СПб.: БХВ-Петербург, 2006. — 704 с.: ил.

ISBN 978-5-94157-787-3

Книга посвящена современному ведению бухгалтерского и управленческого учета в программе "1С:Предприятие 8.0. Управление производственным предприятием". Излагаются принципы работы системы с учетом всех нормативных требований. Представлены сведения об автоматизированном формировании бухгалтерских проводок и аналитических отчетов широкого спектра, ведение первичной документации и многое другое. Обсуждаются схемы движения документов во всех разделах бухгалтерского и налогового учета. Изложение материала сопровождается практическими примерами, позволяющими быстрее понять и усвоить приемы и методы работы с программой, рассматриваются типичные ошибки и затруднения, которые могут возникнуть у пользователей.

*Для пользователей 1С*

УДК 681.3.06 ББК 32.973.26-018.2

#### Главный редактор *Екатерина Кондукова* Зам. главного редактора *Евгений Рыбаков* Зав. редакцией *Григорий Добин* Редактор *Татьяна Лапина* Компьютерная верстка *Натальи Смирновой* Корректор *Наталия Першакова* Дизайн серии *Инны Тачиной* Оформление обложки *Елены Беляевой* Зав. производством *Николай Тверских*

#### **Группа подготовки издания:**

Лицензия ИД № 02429 от 24.07.00. Подписано в печать 30.08.06. Формат 70×100<sup>1</sup>/<sub>16</sub>. Печать офсетная. Усл. печ. л. 56,76. Тираж 3000 экз. Заказ № "БХВ-Петербург", 194354, Санкт-Петербург, ул. Есенина, 5Б.

Санитарно-эпидемиологическое заключение на продукцию № 77.99.02.953.Д.006421.11.04 от 11.11.2004 г. выдано Федеральной службой по надзору в сфере защиты прав потребителей и благополучия человека.

> Отпечатано с готовых диапозитивов в ГУП "Типография "Наука" 199034, Санкт-Петербург, 9 линия, 12

ISBN 978-5-94157-787-3 © Рязанцева Н. А., Рязанцев Д. Н., 2006 © Оформление, издательство "БХВ-Петербург", 2006

# Оглавление

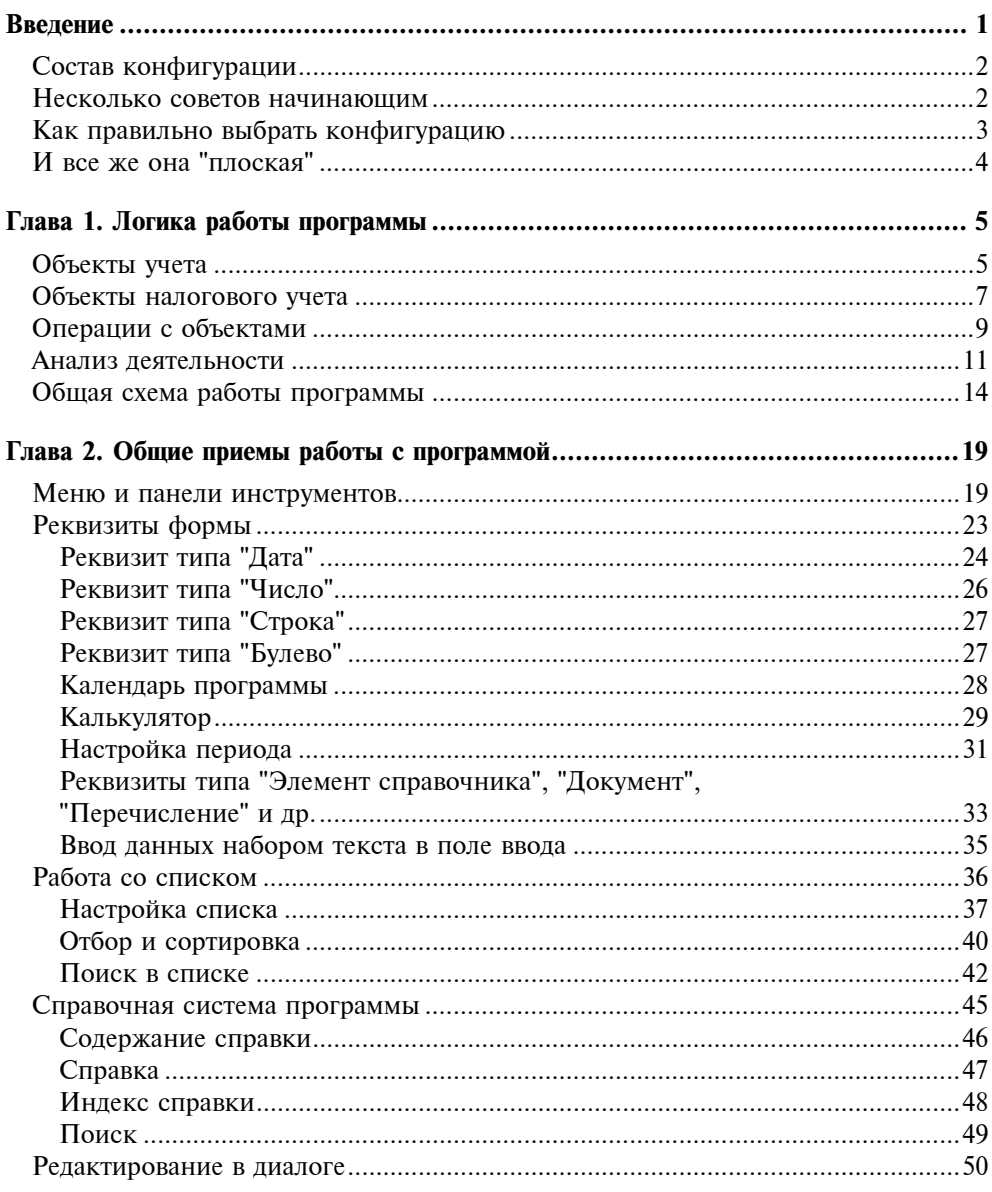

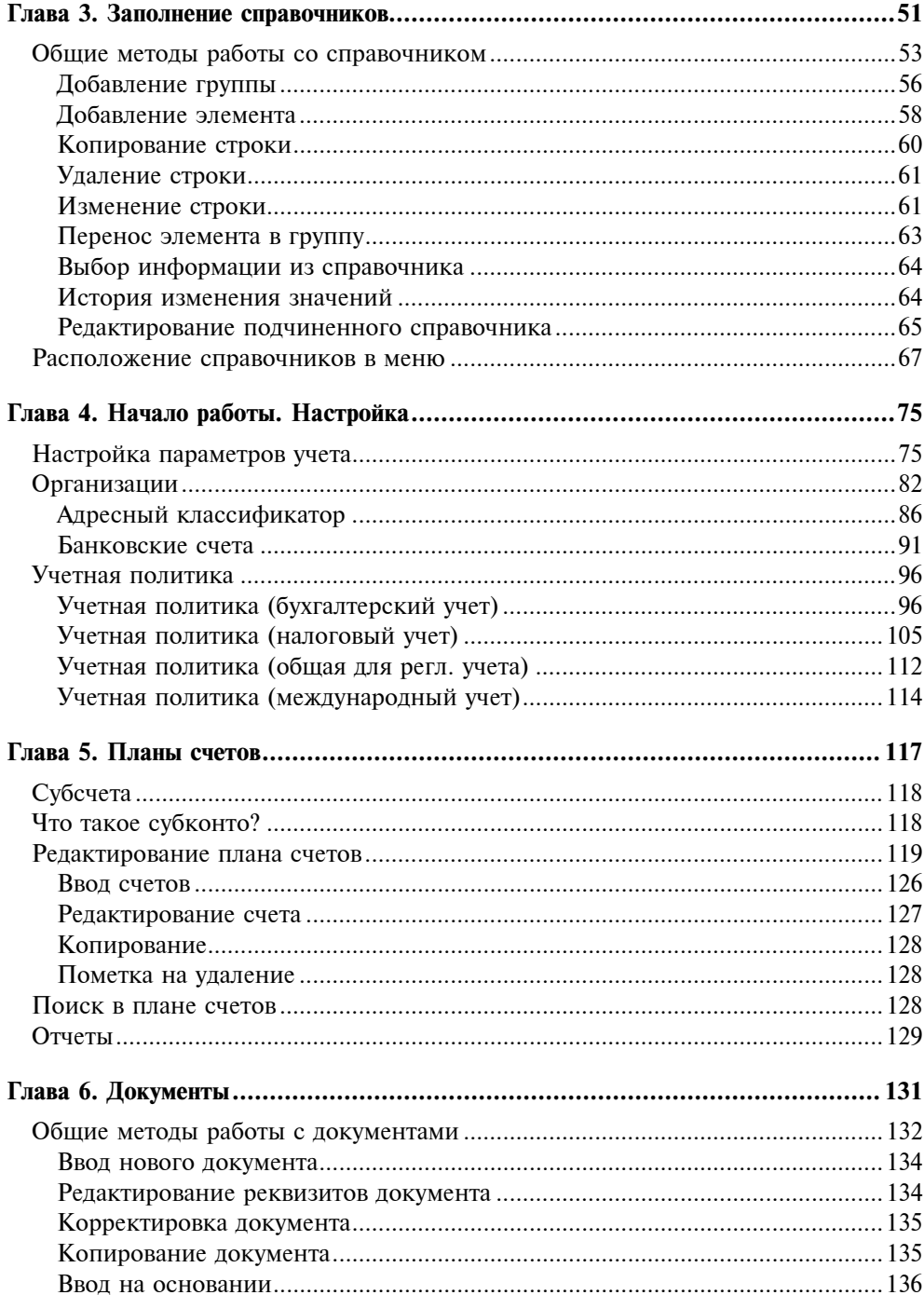

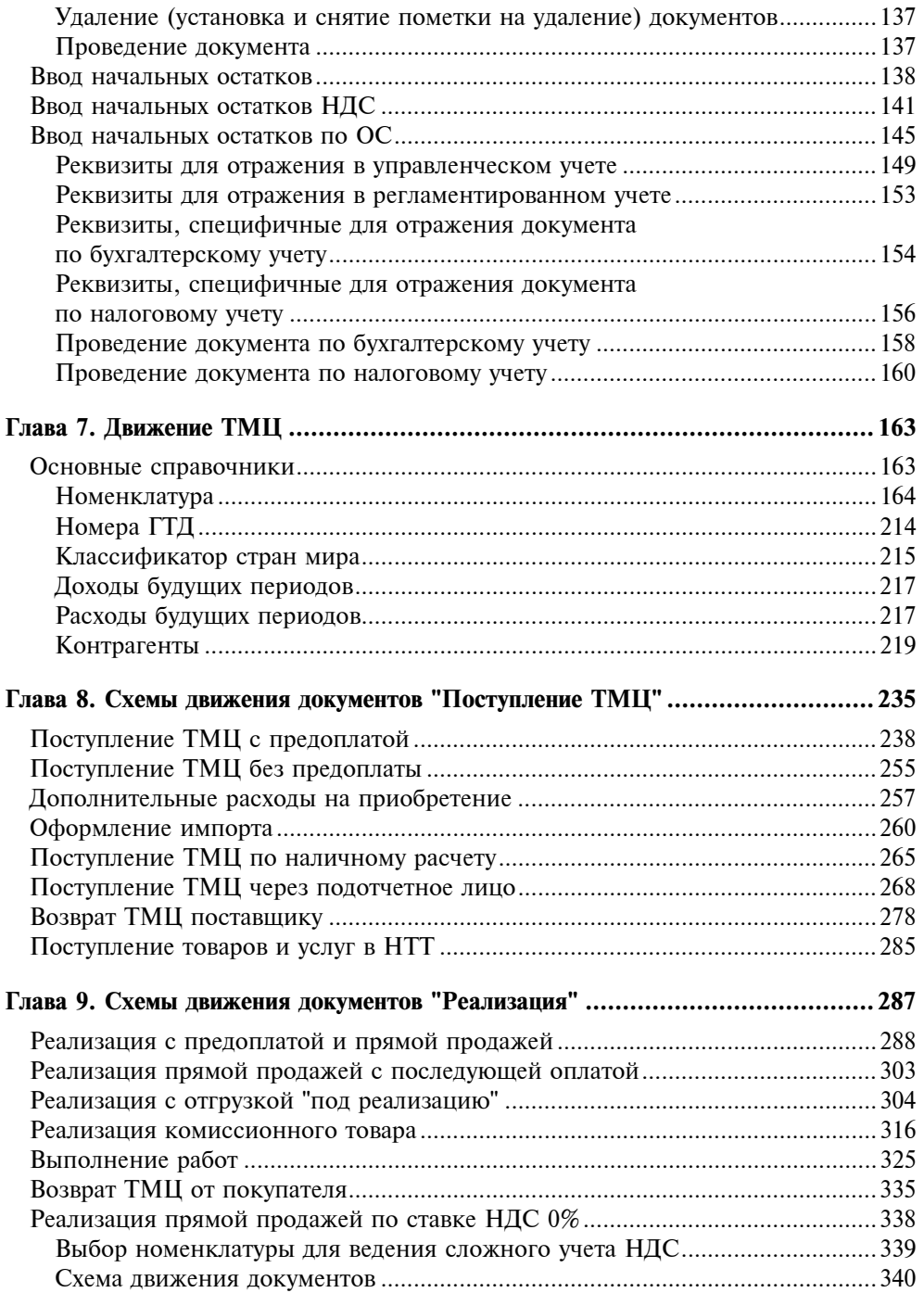

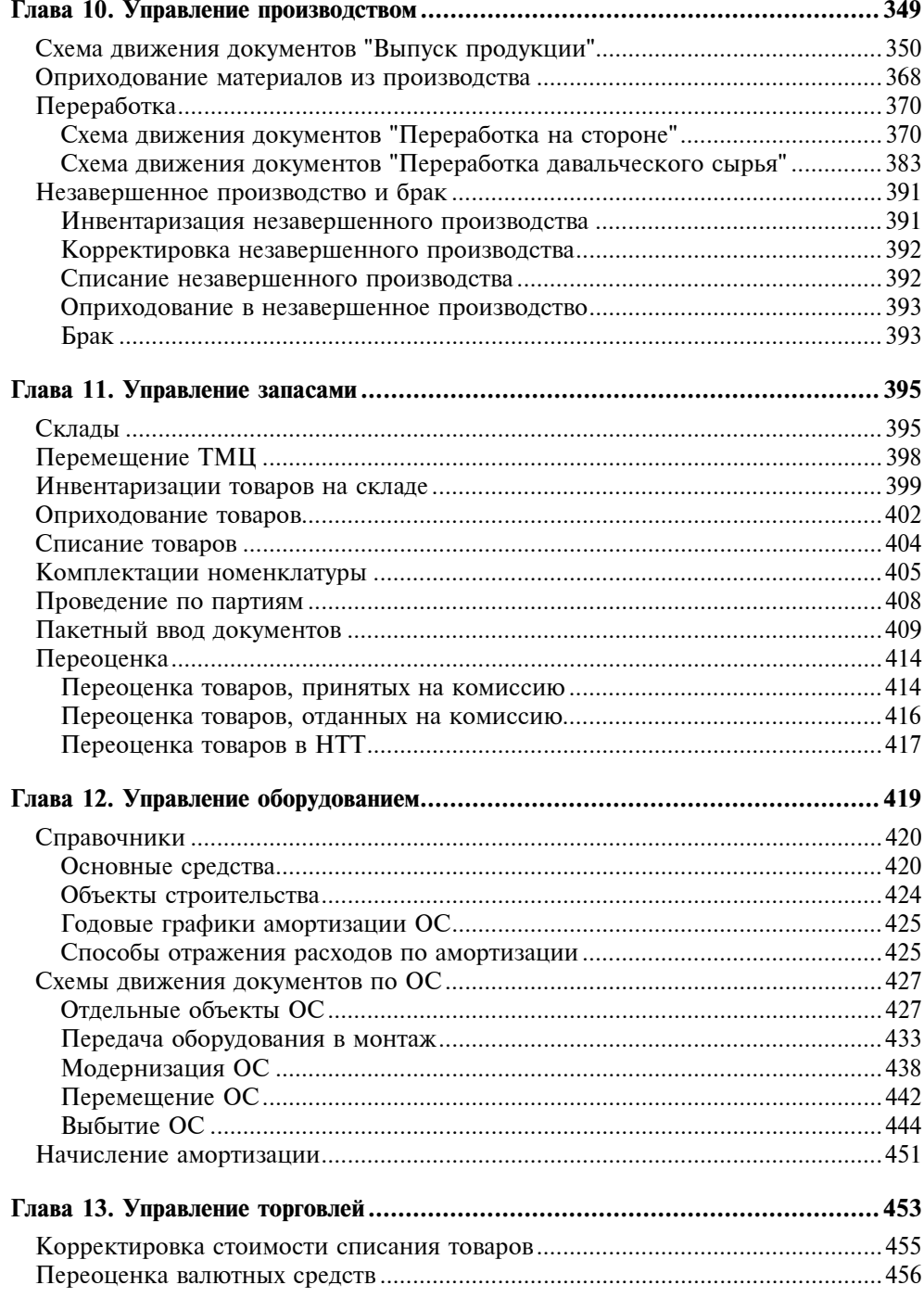

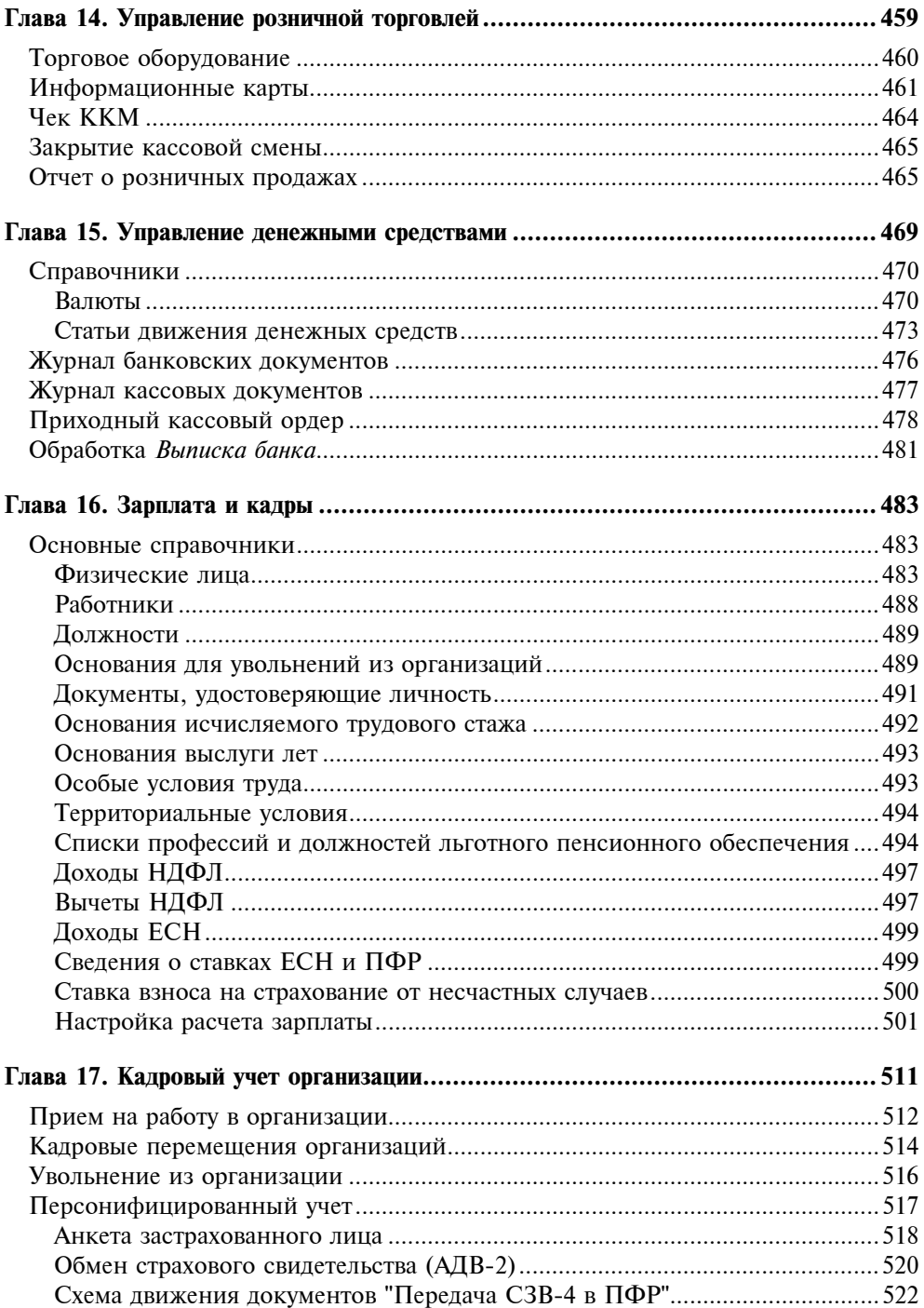

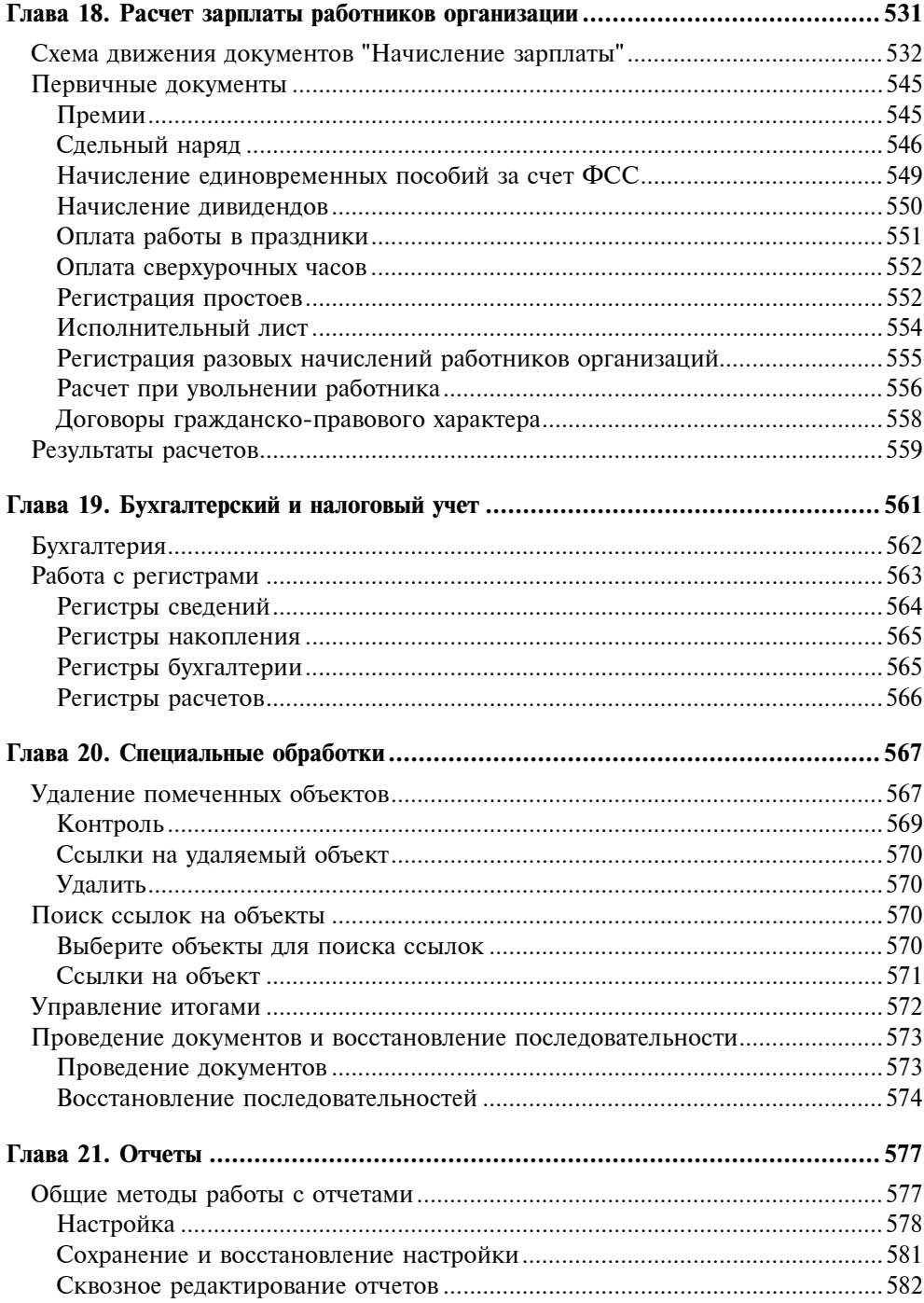

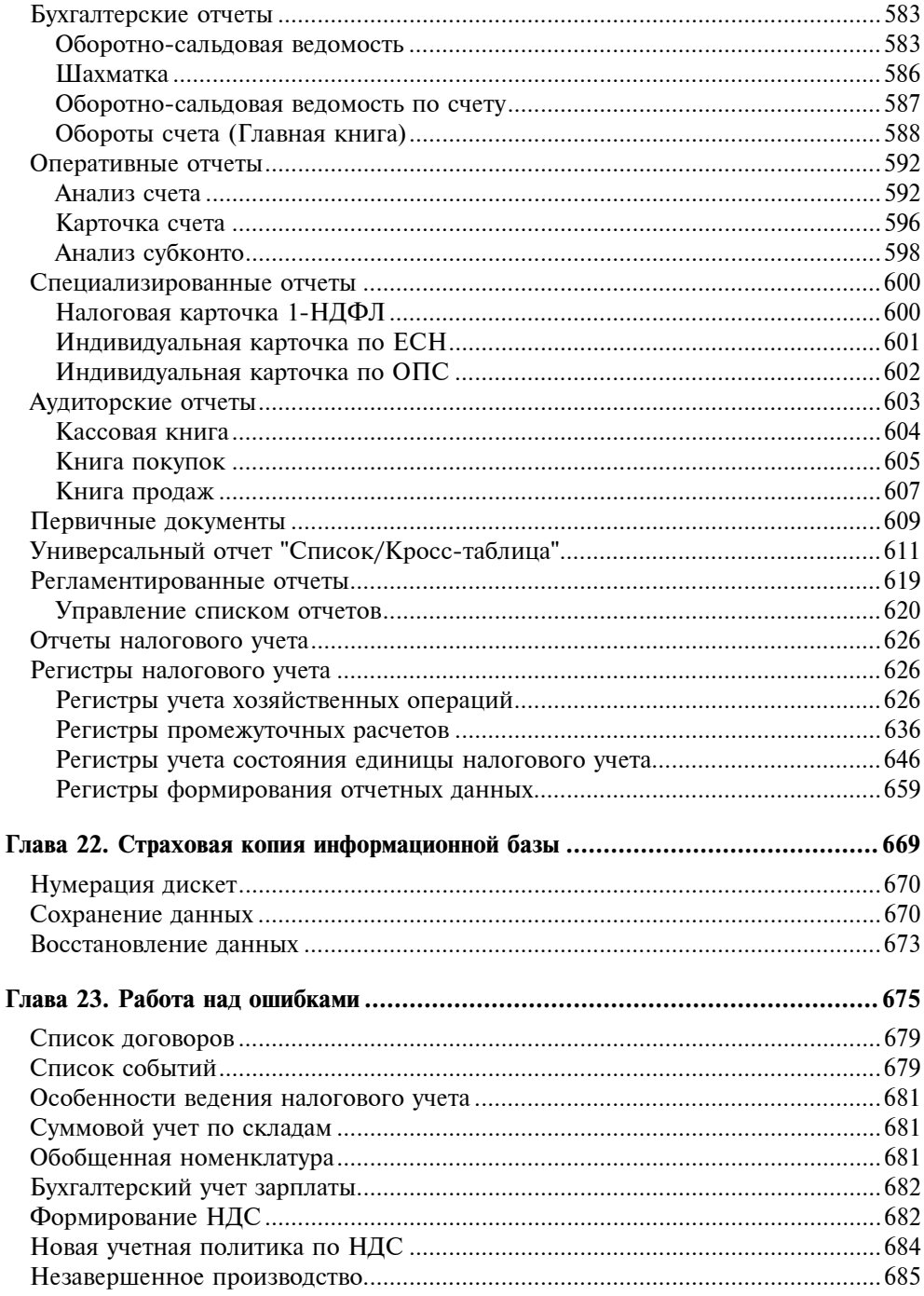

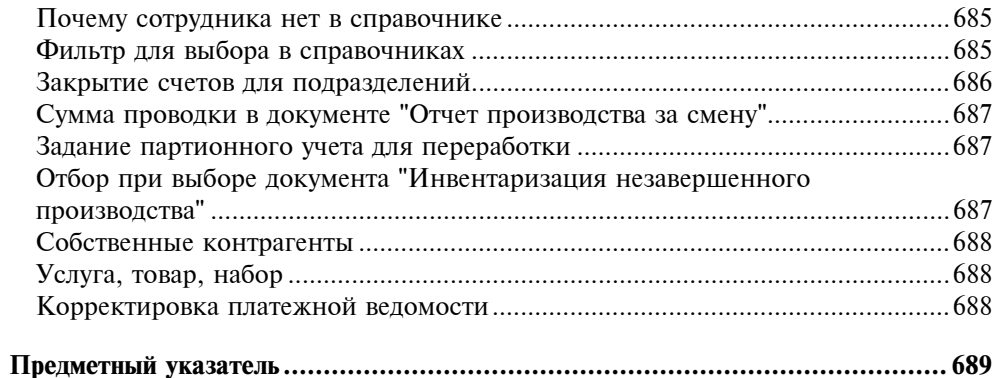

## Глава<sup>1</sup>

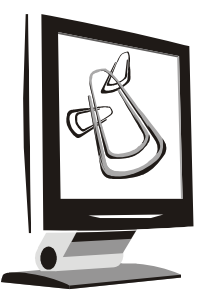

# Логика работы программы

Основные неприятности у большинства начинающих возникают от незнания логики функционирования программного продукта. Даже бывалые менеджеры с опытом работы в системе 1С:Предприятие зачастую интуитивно или рефлекторно ведут учет без осмысления логики работы в целом.

В данной главе мы рассмотрим все компоненты программы и логику их создания и взаимосвязей.

# Объекты учета

Каждый бухгалтер знает, что бухгалтерский учет складывается из суммовых, количественных и аналитических показателей. Каждый первичный документ означает не только движение денег по конкретным объектам учета. Понять систему задания и накопления показателей бухгалтерского учета в программе — значит понять логику работы программы.

Любой объект, даже самый абстрактный, имеет набор свойств. Другое дело, в какой предметной области вы его описываете. Бухгалтерский учет интересует учетная цена, отпускная цена, себестоимость, срок амортизации, состояние, оклад, льготы, статьи затрат и т. д.

Некоторые показатели, не используемые в аналитическом учете, участвуют, однако, в расчетах или в регламентных формах отчетов. Такие показатели хранятся в регистрах сведений и регистрах накопления. Большинство таких регистров скрыто от пользователя, а необходимые значения пользователь видит в отчетах.

Свойства объектов учета задаются в справочниках. Без задания этих свойств мы не сможем задать аналитику бухгалтерских операций. Поэтому начнем мы наполнять базу данных именно с этого.

В отличие от предыдущих программ, в которых программные интерфейсы пользователь формировал самостоятельно, в версии 8.0 предлагается ряд интерфейсов по следующим тематическим разделам:

П Управление продажами;

П Управление производством;

• Управление закупками;

□ Управление запасами;

П Управление оборудованием;

П Управление торговлей;

П Управление розничной торговлей;

П Управление денежными средствами;

□ Бюджетирование;

• Управление персоналом;

□ Кадровый учет организаций;

□ Расчеты с персоналом;

□ Расчет зарплаты работников организации;

**<sup>1</sup>** Бухгалтерский и налоговый учет;

П Международный учет.

После старта программы в верхней части экрана появится меню, так называемое главное меню программы (рис. 1.1) и мы увидим перечень всех основных видов данных, с которыми будем оперировать в процессе работы.

□ файл;

□ справочники;

П документы;

 $\Box$  отчеты.

Документы и справочники охватывают довольно широкий спектр операций, список которых в рамках определенных должностных обязанностей избыточен и затрудняет поиск. Кроме того, ряд документов и справочников носят конфиденциальный характер в рамках определенных должностных полномочий. Для ограничения списка документов и справочников в программе созданы несколько интерфейсов для разных рабочих мест, права которых настраиваются в административном порядке. Для выбора интерфейса предназначена кнопка Переключить интерфейс (см. рис. 1.1).

|              | - ⊡ ×<br>∭ 1С:Предприятие - Управление производственным предприятием, редакция 1.1 |                                                                                                    |         |  |  |  |  |  |  |  |
|--------------|------------------------------------------------------------------------------------|----------------------------------------------------------------------------------------------------|---------|--|--|--|--|--|--|--|
|              | Файл Правка Операции Справочники Документы Отчеты Сервис Окна Справка              |                                                                                                    |         |  |  |  |  |  |  |  |
|              | 1    X % &   6    0    10    M                                                     | $\overline{\phantom{a}\mathbf{v}}\mathop{{\phantom{a}}\mathop{\phantom{a}}\mathop{\phantom{$ |         |  |  |  |  |  |  |  |
|              | Переключить интерфейс •   <sup>=</sup> 06зор конфигурации _                        |                                                                                                    |         |  |  |  |  |  |  |  |
|              | Полный                                                                             |                                                                                                    |         |  |  |  |  |  |  |  |
| 屙            | Управление производством                                                           |                                                                                                    |         |  |  |  |  |  |  |  |
| 區            | Управление продажами                                                               |                                                                                                    |         |  |  |  |  |  |  |  |
| 囻            | Управление закчпками                                                               |                                                                                                    |         |  |  |  |  |  |  |  |
| 脼            | Управление запасами                                                                |                                                                                                    |         |  |  |  |  |  |  |  |
|              | Управление оборудованием                                                           |                                                                                                    |         |  |  |  |  |  |  |  |
|              | Планирование                                                                       |                                                                                                    |         |  |  |  |  |  |  |  |
|              | Управление торговлей                                                               |                                                                                                    |         |  |  |  |  |  |  |  |
| 囻            | Управление розничной торговлей                                                     |                                                                                                    |         |  |  |  |  |  |  |  |
| 圄            | Управление денежными средствами                                                    |                                                                                                    |         |  |  |  |  |  |  |  |
| ◙            | Бюджетирование                                                                     |                                                                                                    |         |  |  |  |  |  |  |  |
| 圛            | Управление персоналом                                                              |                                                                                                    |         |  |  |  |  |  |  |  |
|              | Кадровый учет организаций                                                          |                                                                                                    |         |  |  |  |  |  |  |  |
| 圖            | Расчеты с персоналом                                                               |                                                                                                    |         |  |  |  |  |  |  |  |
|              | Расчет зарплаты работников организации                                             |                                                                                                    |         |  |  |  |  |  |  |  |
| 圃            | Бухгалтерский и налоговый учет                                                     |                                                                                                    |         |  |  |  |  |  |  |  |
| $\sqrt{100}$ | Международный учет                                                                 |                                                                                                    |         |  |  |  |  |  |  |  |
|              | Переключить интерфейс конфигурации                                                 |                                                                                                    | CAP NUM |  |  |  |  |  |  |  |

Рис. 1.1. Меню кнопки Переключить интерфейс

Вопроса об особенностях заполнения справочников мы еще коснемся в разд. "Заполнение справочников" главы 4. А пока рассмотрим общую схему функционирования программы.

## Объекты налогового учета

Введение главы 25 Налогового кодекса привело к появлению "второго учета". Для налогового учета объектами рассмотрения являются виды расходов и доходов: прямые или косвенные, принимаемые и не принимаемые к налогообложению, внереализационные и т. д.

Виды расходов и доходов задаются в справочниках отдельной колонкой (рис. 1.2).

| <b>В. Статьи затрат</b><br>m                                                       |            |       |                      |                                |                 |                   |                         |  |  |  |
|------------------------------------------------------------------------------------|------------|-------|----------------------|--------------------------------|-----------------|-------------------|-------------------------|--|--|--|
| 气尽气<br>l÷<br>1 推 画画・以<br>Перейти -<br>君当<br>10<br>$\left[ ? \right]$<br>Действия - |            |       |                      |                                |                 |                   |                         |  |  |  |
| $\hat{\phantom{a}}$<br>Наименование                                                |            | Koa   | Наименование         | Вид затрат                     | Характер затрат | Вид расходов (НУ) | $\widehat{\phantom{a}}$ |  |  |  |
| Статьи затрат<br>田…                                                                |            | 00001 | Амортизация          | Амортизация                    | Производствен   | Материальные ра   |                         |  |  |  |
|                                                                                    | $\equiv$   | 00002 | Аренда               | Прочие                         | Производствен   | Материальные ра   |                         |  |  |  |
|                                                                                    | $\equiv$   | 00003 | ECH                  | Оплата трчда                   | Общепроизводс.  | Налоги и сборы    |                         |  |  |  |
|                                                                                    | ▄          | 00004 | Материальные затраты | Материальн                     | Общехозяйстве   | Материальные ра   |                         |  |  |  |
|                                                                                    | 00005<br>▄ |       | Оборчдование для ОС  | Амортизация                    | Производствен   | Материальные ра   |                         |  |  |  |
|                                                                                    | 00006<br>▄ |       | Оплата трчда         | Оплата труда<br>Общепроизводс. |                 | Оплата труда      |                         |  |  |  |
|                                                                                    | ▄          | 00008 | ПФР                  | Оплата трчда                   | Общехозяйстве   | Налоги и сборы    |                         |  |  |  |
| $\checkmark$                                                                       | ▄          | 00007 | Связь                | Прочие                         | Общехозяйстве   | Прочие расходы    |                         |  |  |  |
| $\left\langle \right\rangle$<br>⋟                                                  |            |       |                      |                                |                 |                   | $\overline{\mathsf{v}}$ |  |  |  |

Рис. 1.2. Справочник "Статьи затрат"

Для каждой статьи справочника задается вид для налогового учета выбором из списка (рис. 1.3).

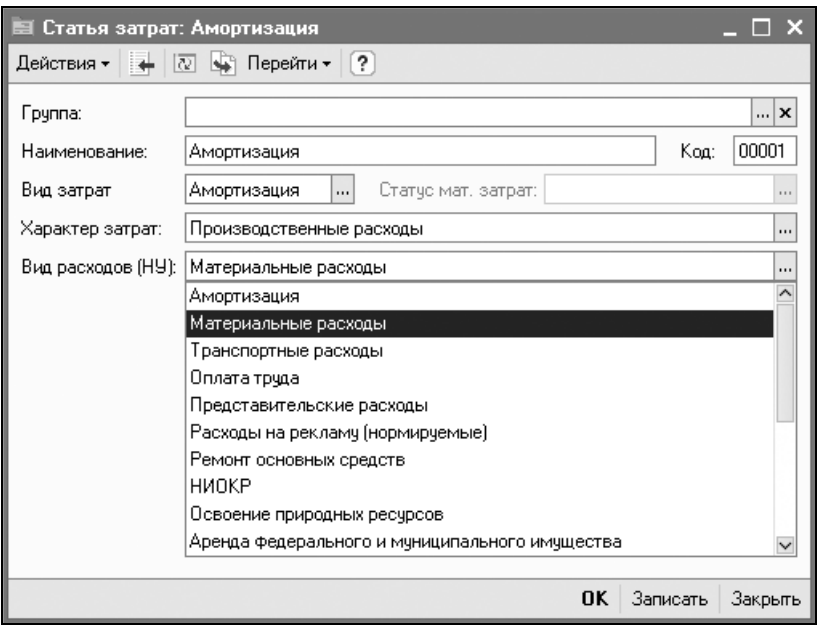

Рис. 1.3. Диалоговое окно Статьи затрат

Из заданного списка видно, что соответствующие пункты присутствуют в декларации по налогу на прибыль (рис. 1.4). В конечном итоге отражение сумм по данным пунктам является основанием для расчета налога на прибыль.

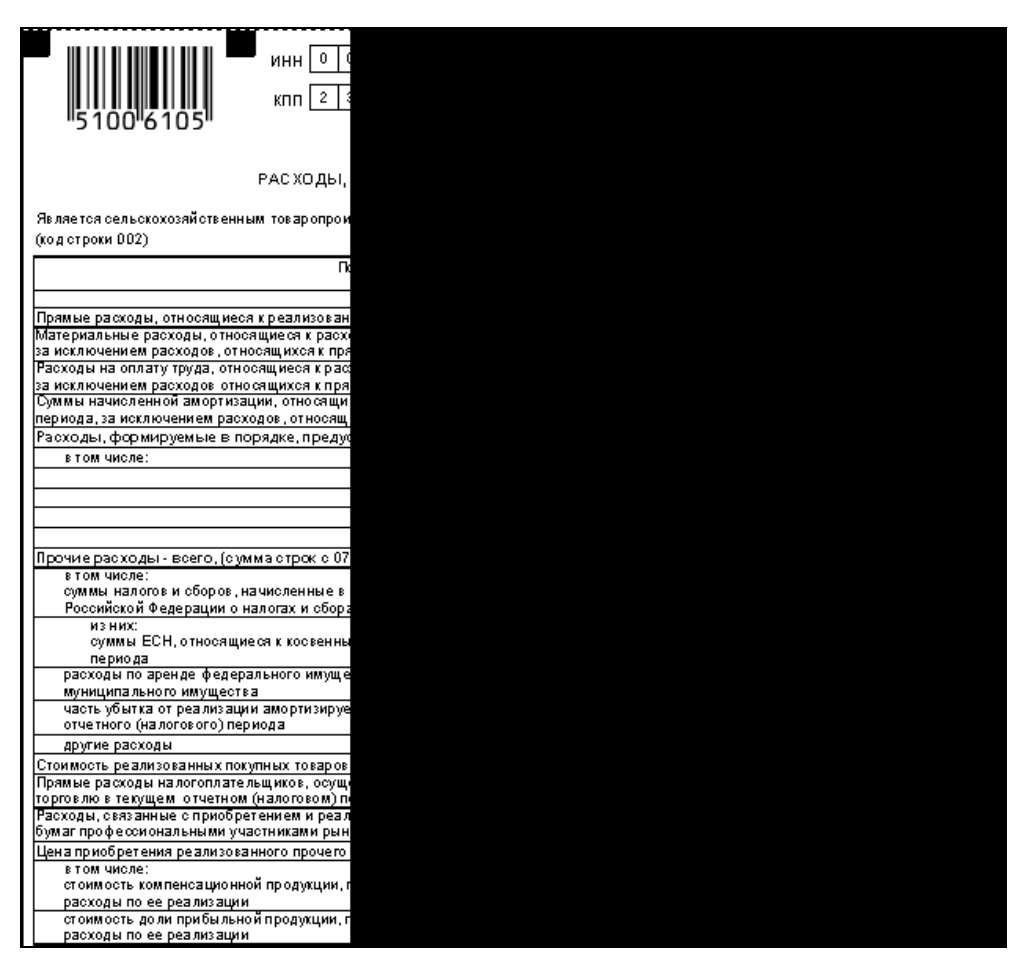

Рис. 1.4. Раздел "Расходы, связанные с производством и реализацией" декларации по налогу на прибыль

## Операции с объектами

Описание объекта учета ни к чему не обязывает бухгалтера, пока не задано действие с описанным объектом. Все действия или операции задаются документами, причем большинство из них связаны с вводом первичных документов.

В предыдущей версии программы "1С:Предприятие. Бухгалтерский учет 7.7" все документы группировались в тематических журналах и предлагались для выбора в пункте меню Журналы. В версии 8.0 документы каждого вида располагаются в отдельном журнале, при выборе одноименного с документом пункта меню открывается соответствующий журнал. Журналы, как и справочники, распределены по тематическим разделам. Выберем в меню кнопки Переключить интерфейс пункт Закупки. В меню Закупки присутствует весь спектр документов, необходимых для проведения операций поступления ТМЦ (рис. 1.5).

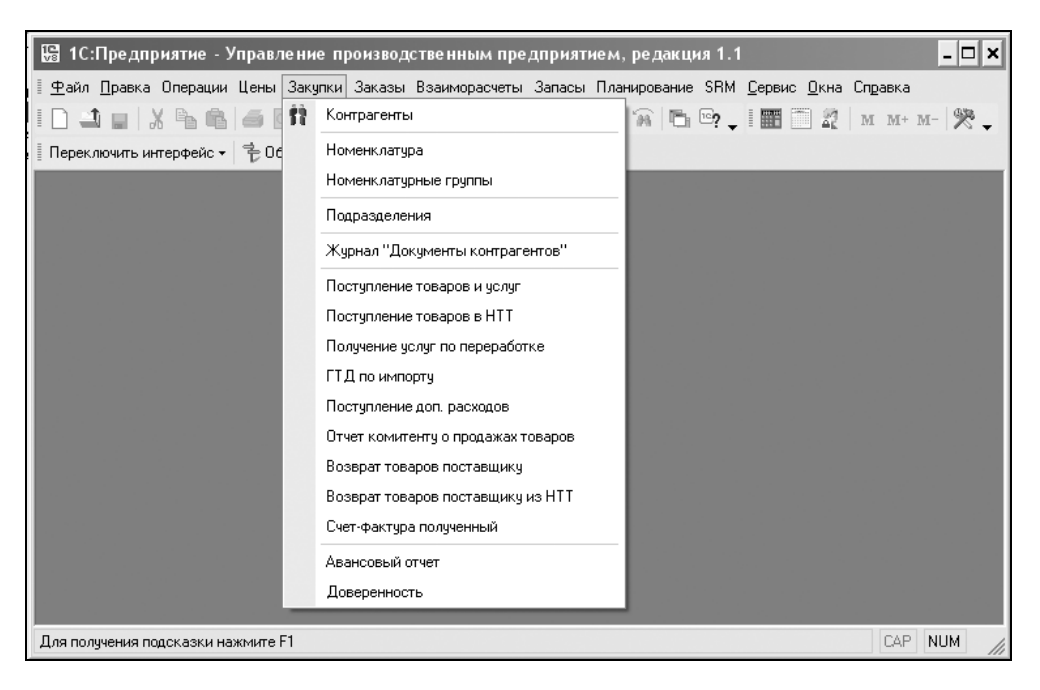

Рис. 1.5. Меню Закупки

Вопроса об особенностях заполнения журналов и документов мы еще коснемся в главе 6.

Документы формируют бухгалтерские проводки автоматически, если, конечно, оператор подтвердит необходимость формирования проводок. Не формируют бухгалтерских проводок только те документы, которые зависят от внешних воздействий. Например, счет не будет использован покупателем по назначению или платежное поручение не пройдет по банку по причине ошибки заполнения. Кроме первичных документов существуют так называемые регламентные документы, которые формируются раз в месяц, а именно: закрытие месяца, зачет аванса покупателя, зачет аванса поставщика, начисление амортизации, незавершенное производство, переоценка валюты, сторно, формирование записей книги покупок и книги продаж.

## Анализ деятельности

В процессе работы необходимо получать оперативные сводки и ведомости. Для каждого тематического раздела разработаны оперативные отчеты, которые располагаются в соответствующих меню и отмечены пиктограммой (рис. 1.6).

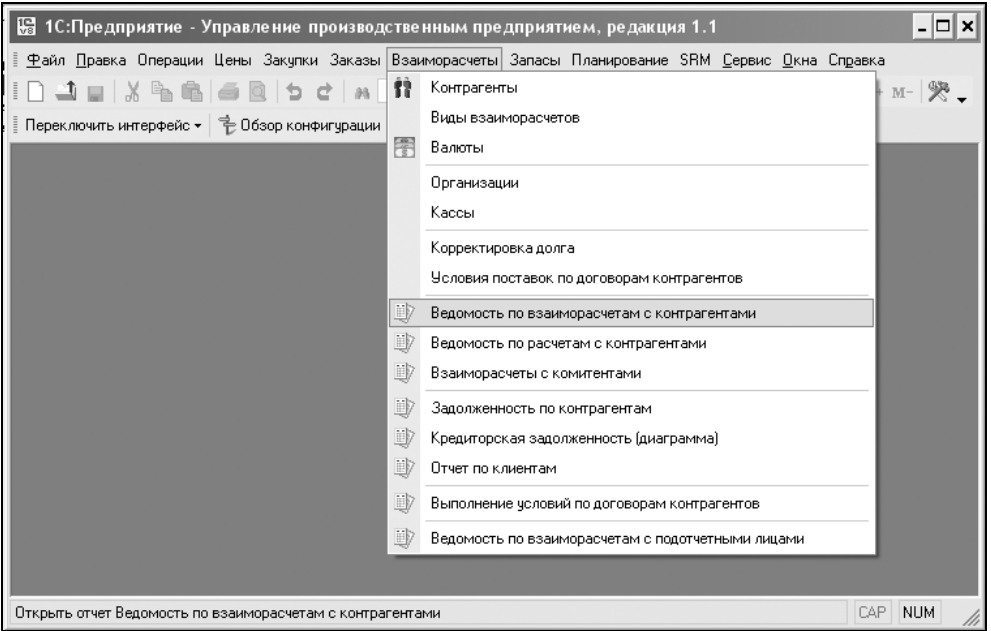

Рис. 1.6. Меню Взаиморасчеты интерфейса Управление закупками

Названные отчеты подытоживают первичные документы и являются рабочими материалами для управленческого учета.

В процессе работы накапливаются бухгалтерские проводки, многие из которых, кроме суммового учета, ведут и количественный учет. Кроме привычных для бухгалтеров отчетов, в программе существует ряд аналитических отчетов, связанных с бухгалтерскими итогами по конкретным объектам учета. В названиях этих отчетов употребляется непонятный пока еще термин "субконто". Сформировать необходимый отчет такого типа можно в предназначенном для бухгалтера интерфейсе Бухгалтерский и налоговый учет выбором в меню Бухгалтерия соответствующего пункта (рис. 1.7).

|                                   | ∭ 1С:Предприятие - Управление производственным предприятием, редакция 1.1                     | – I⊡I ×           |
|-----------------------------------|-----------------------------------------------------------------------------------------------|-------------------|
|                                   | Файл Правка Операции Букгалтерия Справочники Документы НДС Налоговый учет Сервис Окна Справка |                   |
|                                   | План счетов бухгалтерского ччета                                                              | 歰<br>M M+ M- ※    |
| Переключить интерфейс ▼           | Жчрнал операций                                                                               |                   |
|                                   | Журнал проводок                                                                               |                   |
|                                   | Табло счетов                                                                                  |                   |
|                                   | Корректные корреспонденции счетов бухгалтерского учета                                        |                   |
|                                   | Оборотно-сальдовая ведомость                                                                  |                   |
|                                   | Шахматная ведомость                                                                           |                   |
|                                   | Оборотно-сальдовая ведомость по счету                                                         |                   |
|                                   | Анализ счета                                                                                  |                   |
|                                   | Обороты счета                                                                                 |                   |
|                                   | Карточка счета                                                                                |                   |
|                                   | Анализ счбконто                                                                               |                   |
|                                   | Ведомость по производственным затратам (бухгалтерский учет).                                  |                   |
|                                   | Затраты (бухгалтерский учет)                                                                  |                   |
|                                   | Ведомость по затратам (бухгалтерский учет)                                                    |                   |
|                                   | Ведомость по браку в производстве (бухгалтерский учет).                                       |                   |
|                                   | Выпуск продукции (бухгалтерский учет)                                                         |                   |
|                                   | Затраты на выпуск (бухгалтерский учет)                                                        |                   |
|                                   | Ведомость по выпуску продукции (наработка бухгалтерский учет)                                 |                   |
|                                   | Ведомость по затратам на выпуск (наработка бухгалтерский учет)                                |                   |
|                                   | Ведомость по партиям материалов в эксплуатации (бухгалтерский учет).                          |                   |
|                                   | Регламентированные отчеты                                                                     |                   |
| Открыть отчет Анализ счета (бух.) |                                                                                               | CAP<br><b>NUM</b> |

Рис. 1.7. Меню Бухгалтерия интерфейса Бухгалтерский и налоговый учет

Специфические нормативные отчеты, которые требуются в аудиторских проверках и налоговых инспекциях, "Книга покупок", "Книга продаж" располагаются в меню НДС (рис. 1.8), "Книга доходов и расходов" для УСН в меню Налоговый учет интерфейса Бухгалтерский и налоговый учет.

Названные отчеты подытоживают первичные документы и являются обоснованием уплаты налогов. В аудиторских нормативных документах существует стандарт, согласно которому эти отчеты, сформированные электронным способом, являются рабочими документами для аудита.

Отчеты, отражающие не только бухгалтерские итоги по объектам учета, но и другую информацию, располагаются в меню Налоговый учет | Регистры учета хозяйственных операций (рис. 1.9).

Следует обратить особое внимание на пункт меню Отчеты | Универсальные | Список | кросс-таблица (рис. 1.10).

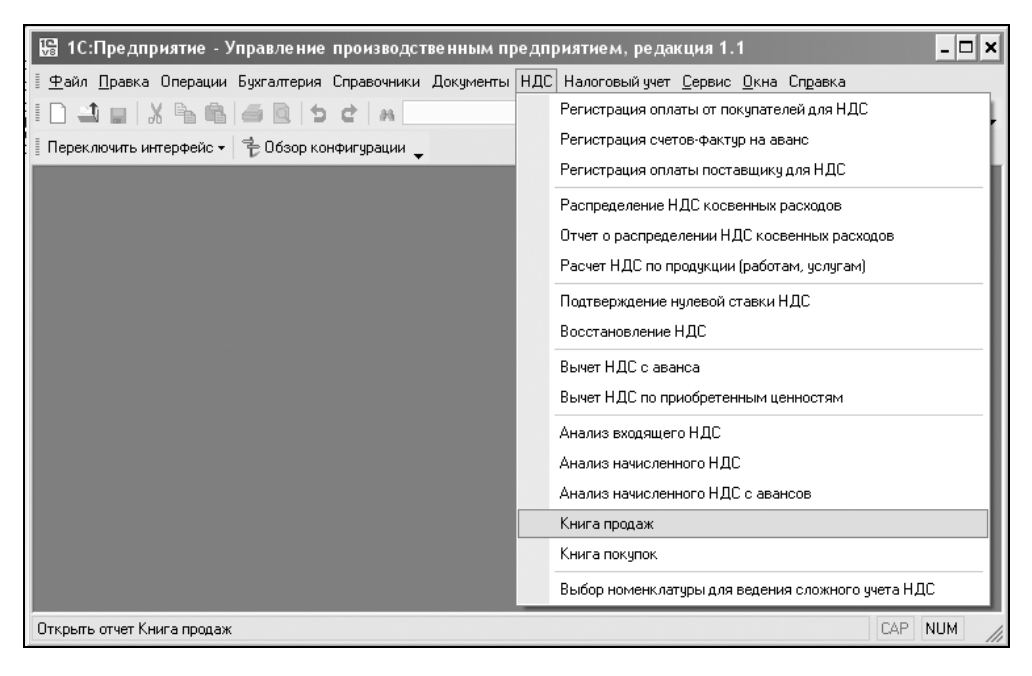

Рис. 1.8. Меню НДС интерфейса Бухгалтерский и налоговый учет

Ряд отчетов в виде списков и таблиц можно сформировать выбором из списка (рис. 1.11).

Все отчеты по заработной плате располагаются в тематическом интерфейсе Расчет зарплаты работников организации (рис. 1.12).

А где же обещанный бухгалтерский баланс и прочие налоговые прелести? В меню Бухгалтерия в конце списка отчетов есть пункт Регламентированные отчеты (см. рис. 1.7). Это так называемые внешние отчеты программы, они могут быть подгружены в программу достаточно просто и быстро. Данный

вопрос мы рассмотрим в разд. "Регламентированные отчеты" главы 21. Надо сказать, что список регламентированных отчетов (рис. 1.13) зависит от того, насколько оперативно будет поставлять обновленные внешние отчеты ваш дилер и как вы заключили с ним договор. Мы предлагаем один из вариантов. Так или иначе, отсутствие этих отчетов не означает, что программа не выполняет свое основное назначение.

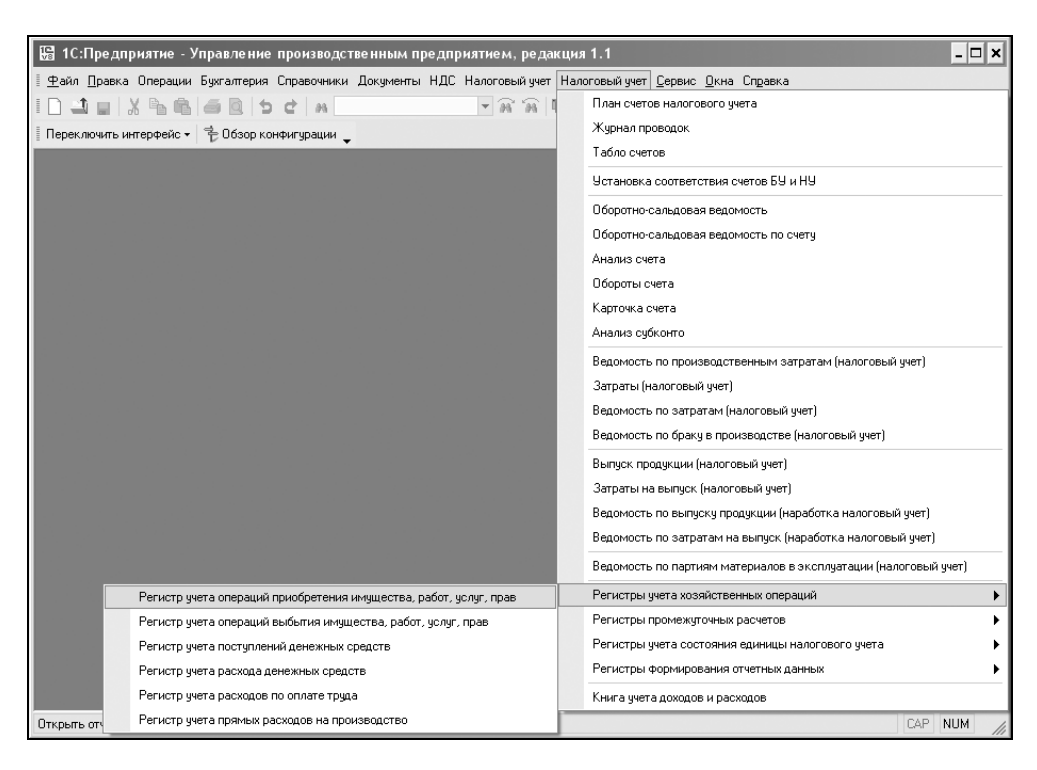

Рис. 1.9. Меню Налоговый учет | Регистры учета хозяйственных операций интерфейса Бухгалтерский и налоговый учет

# Общая схема работы программы

В предложенной укрупненной схеме работы программы (рис. 1.14) каждый блок будет в дальнейшем расшифрован подробной схемой и описан.

Из схемы видно, что информация блока "Справочники, регистры, константы" используется практически всеми блоками, следовательно, начинать работу с программой надо именно с заполнения справочников и задания констант. Справедливости ради следует заметить, что фирма "1С" позаботилась о создании тренировочной базы данных для начинающих пользователей. В списке информационных баз есть информационная база с припиской "демо", в ней справочники заполнены примерами, чтобы пользователь мог сориентироваться не только по названию справочника, но и по введенным данным. Конечно, не стоит вводить весь объем информации в тренировочную базу, но некоторые вопросы желательно проверить на ней.

| ∭ 1С:Предприятие - Управление производственным предприятием, редакция 1.1 |                                    |   |                                 | - 0 ×      |
|---------------------------------------------------------------------------|------------------------------------|---|---------------------------------|------------|
| Файл Правка Операции Справочники Документы Отчеты Сервис Окна Справка     |                                    |   |                                 |            |
| _ _ _ X & & 6 Q D C A                                                     | Продажи                            |   | □ 2 м м + м - 突 _               |            |
| Переключить интерфейс ~   毛 Обзор конфигурации                            | Закупки                            |   |                                 |            |
|                                                                           | Производство                       |   |                                 |            |
|                                                                           | Затраты                            |   |                                 |            |
|                                                                           | Запасы                             |   |                                 |            |
|                                                                           | Денежные средства                  |   |                                 |            |
|                                                                           | Бюджетирование                     |   |                                 |            |
|                                                                           | Ценообразование                    |   |                                 |            |
|                                                                           | Управление отношениями с клиентами |   |                                 |            |
|                                                                           | Управление персоналом              |   |                                 |            |
|                                                                           | Расчет зарплаты                    |   |                                 |            |
|                                                                           | Бухгалтерский и налоговый учет     |   |                                 |            |
|                                                                           | МСФО                               |   |                                 |            |
|                                                                           | Спецодежда и спецоснастка          |   |                                 |            |
|                                                                           | Основные средства                  |   |                                 |            |
|                                                                           | <b>Универсальные</b>               |   | Остатки и обороты               |            |
|                                                                           | Регистры налогового учета          | ٠ | Список / кросс-таблица          |            |
|                                                                           | Рапорт руководителю                |   | Диаграмма чниверсальная         |            |
|                                                                           |                                    |   | Консоль отчетов                 |            |
|                                                                           |                                    |   | Движения документа по регистрам |            |
|                                                                           |                                    |   |                                 |            |
| Открыть отчет Список / кросс-таблица                                      |                                    |   | CAP                             | <b>NUM</b> |

Рис. 1.10. Меню Отчеты | Универсальные интерфейса Бухгалтерский и налоговый учет

Описание работы программы мы рассмотрим на примере приборостроительного предприятия под условным названием НПО Х. Пример максимально упрощенный, но позволяющий проиллюстрировать все функциональные возможности программы.

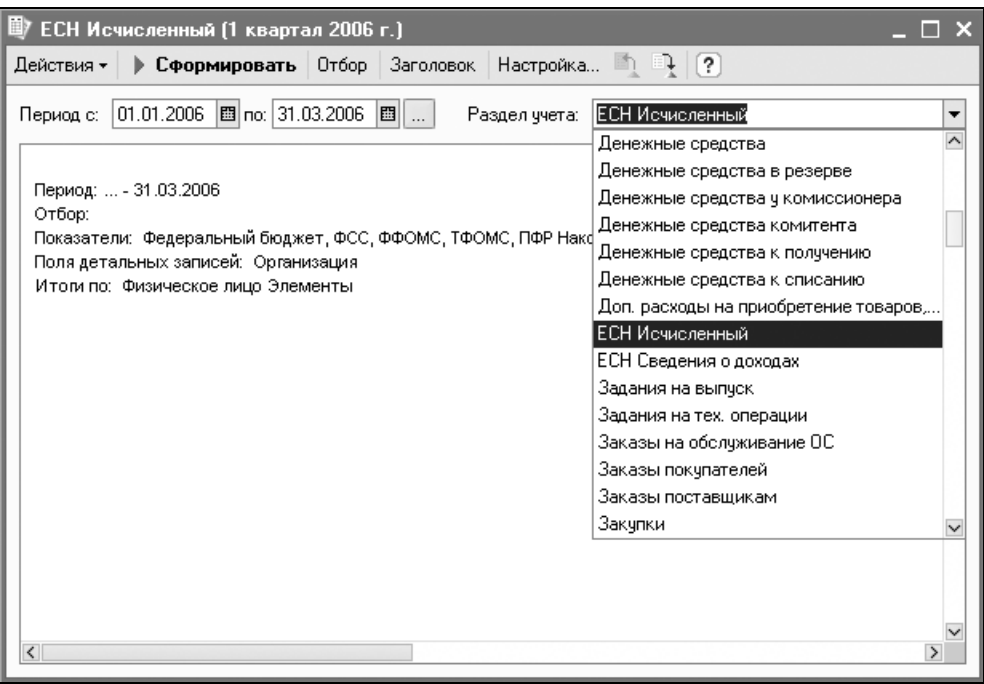

Рис. 1.11. Диалоговое окно универсального отчета

| 1. 16: Предприятие - Управление производственным предприятием, редакция 1.1                                | –  □ ×                                    |
|----------------------------------------------------------------------------------------------------|-------------------------------------------|
| Файл Правка Операции Работники Расчет зарплаты Налоги Учет зарплаты Отчеты Предприятие Сервис Окна Справка |                                           |
|                                                                                                    | Расчетные листки                          |
| Переключить интерфейс •   〒 Обзор конфигурации _                                                           | Расчетная ведомость по форме Т-51         |
|                                                                                                    | Расчетная ведомость в произвольной форме  |
|                                                                                                    | Лицевой счет по форме Т-54                |
|                                                                                                    | Лицевой счет по форме Т-54а               |
|                                                                                                    | Свод начислений                           |
|                                                                                                    | Анализ начислений работникам              |
|                                                                                                    | Структура задолженности перед работниками |
|                                                                                                    | Табель ччета рабочего времени Т-13        |
|                                                                                                    | Регламентированные отчеты                 |
|                                                                                                    | Архив регламентированных отчетов          |
|                                                                                                    | Регламентированные отчеты по физлицам     |
|                                                                                                    |                                           |
| Открыть отчет Унифицированная форма Т-51                                                                   | CAP <sub>L</sub><br>NUM                   |

Рис. 1.12. Меню Отчеты интерфейса Расчет зарплаты работников организации

| Регламентированные отчеты                                                                                                    |                                                                                                    |                                                                                                    |                                                                                                    |                 | ▬                       |
|----------------------------------------------------------------------------------------------------|----------------------------------------------------------------------------------------------------|----------------------------------------------------------------------------------------------------|----------------------------------------------------------------------------------------------------|-----------------|-------------------------|
| ■ 長 冨<br>속<br>1                                                                                                    |                                                                                                    |                                                                                                    | Скрыть Восстановить   Новый   Журнал отчетов                                                                                                    | Журнал выгрузки | Обновить                |
| $\hat{}$<br>Наименование<br>⊟… Регламентированные отч<br>⊞…<br>Бухгалтерская отчетн<br>⊞…∭ Декларирование про<br>⊞… ∐ MC中0<br>由… Налоговая отчетност<br>⊞- Налоговая отчетност<br>⊞- П Отчетность в фонды<br>⊞… П Отчетность по физли<br>⊞—∐ Справки<br>⊞- Ш Статистика<br>$\overline{\left\langle \right\rangle }$<br>$\rightarrow$<br>Описание<br>Бухгалтерский баланс | Koa<br>$\bullet$<br>001000<br>001001<br>001002<br>$\equiv$<br>001003<br>$\equiv$<br>001004<br>$\equiv$<br>001005<br>$\equiv$<br>001006<br>$\equiv$ | Наименование<br>Бухгалтерская отчетность<br>Бчхгалтерский баланс (форма №1)<br>Приложение к балансч (форма №5) | Отчет о прибылях и убытках (форма №2)<br>Отчет об изменениях капитала (форма №3)<br>Отчет о движении денежных средств (форма №4)<br>Целевое использование полученных средств (форма №6) |                 | $\widehat{\phantom{a}}$ |

Рис. 1.13. Диалоговое окно Регламентированные отчеты

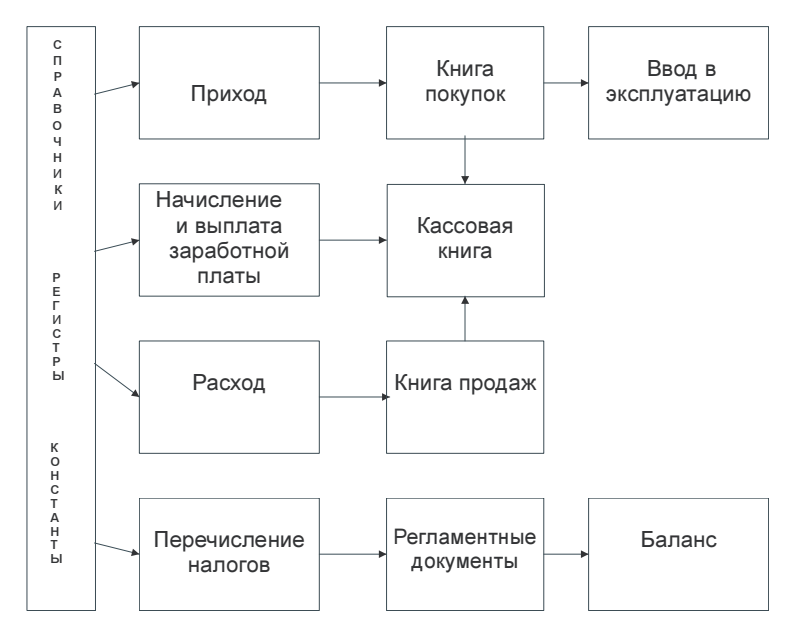

Рис. 1.14. Укрупненная схема движения документов

Frara 2

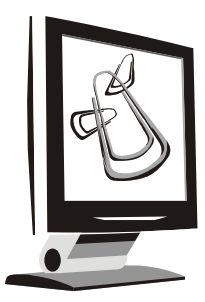

# Общие приемы работы с программой

В главе 1 мы определили объекты бухгалтерского учета. В процессе работы пользователь сталкивается с объектами в электронном виде, похожими на бумажные объекты, с которыми пользователь имеет дело в производстве. Например, бухгалтер ежедневно работает с платежными поручениями, приходными и расходными накладными. В программе определены документы (объекты) с аналогичными названиями и содержанием. До введения автоматизированного учета в бухгалтерии применялась журнально-ордерная система. В программе определены аналогичные журналы, в которых ведутся электронные документы. Информация об основных объектах бухгалтерского учета хранится в справочниках, которые являются электронными аналогами дел и инвентарных карточек.

Для ввода новых документов, их корректировки, ведения их в журнале, а также для ведения справочников предлагаются электронные формы в виде окон. В этой главе помимо описания основных объектов программы и их содержимого, мы покажем их взаимосвязь и влияние на общую работу программы.

#### Меню и панели инструментов

Каждое окно программы имеет свое меню и панель инструментов для быстрого выбора действия. Главное меню программы располагается в верхней части под заголовком окна.

С помощью команд главного меню выбираются различные режимы работы.

Правила работы с главным меню стандартны для приложений, работающих под управлением операционной системы MS Windows.

Набор пунктов меню определяется выбранным интерфейсом (каждому пользователю в Конфигураторе указывается индивидуальный пользовательский интерфейс). В главе 1 мы уже рассмотрели вопрос о различных интерфейсах программы. Например, главное меню интерфейса Управление закупками содержит пункты, в которых сгруппированы документы, справочники и отчеты, так или иначе касающиеся закупок (рис. 2.1).

| В 1С:Предприятие - Управление производственным предприятием, редакция 1.1 |  |  |  |  |  |  |  | $\Box$ o $\bm{x}$ |  |  |
|---------------------------------------------------------------------------|--|--|--|--|--|--|--|-------------------|--|--|
|                                                                           |  |  |  |  |  |  |  |                   |  |  |

Рис. 2.1. Главное меню программы интерфейса Управление закупками

Состав пунктов главного меню может меняться в зависимости от вида выполняемых действий. Например, при редактировании текстового документа добавляется пункт меню Текст, в котором содержатся пункты (команды), предназначенные только для работы с текстами; при редактировании табличного документа добавляется пункт Таблица, в котором содержатся пункты, предназначенные только для работы с табличным документом (рис. 2.2).

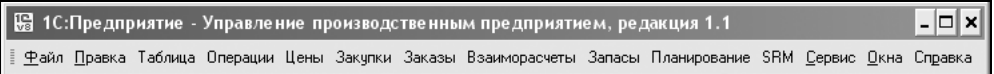

Рис. 2.2. Главное меню программы при редактировании табличного документа

При смене вида действий эти пункты меню заменяются на другие.

В каждой форме (окне) в левом верхнем углу располагается вертикальное меню Действия, в котором предлагается набор функций, доступных пользователю в данном окне (рис. 2.3).

Навыки работы с правой кнопкой мыши позволяют быстро вызвать то же меню в любом месте окна.

Панели инструментов предназначены для быстрого выбора определенной команды (пункта меню). Они представляют собой набор кнопок. На кнопке может располагаться пиктограмма или надпись или пиктограмма и надпись. В панели инструментов для выделения логической группы используется разделитель в виде тонкой линии. Кнопки, в основном, дублируют состав меню открытого окна программы (табл. 2.1).

Панели инструментов могут располагаться в различных частях окна приложения. Они могут быть прикреплены к любой из сторон рабочей области